# Wordpress Wednesday

9<sup>th</sup> Grade

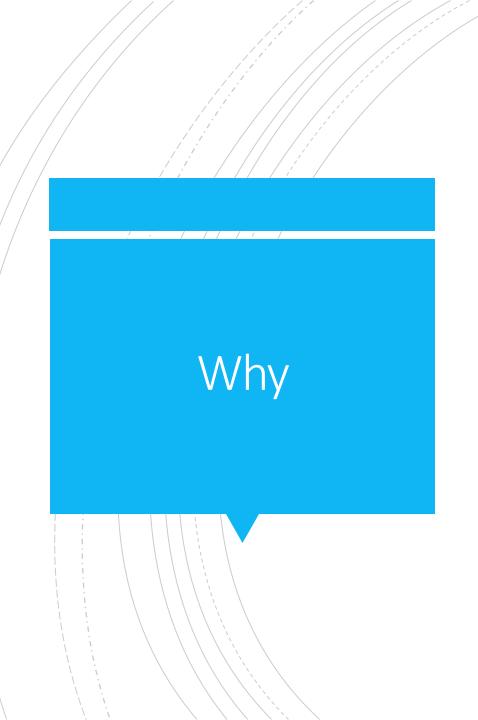

- An opportunity to collect and reflect on your HS experiences
- Help make your life easier as you prepare for college applications, interviews or what lies ahead for them post high school.

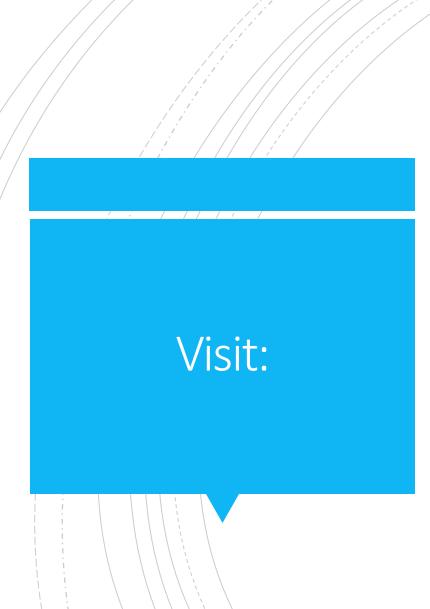

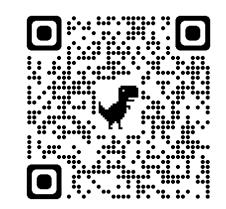

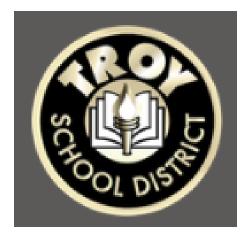

- On your iPad, search for the TSD Learning Portfolio icon above, click this QR code or visit sites.troyschools.org.
- Click Login at the top left.
- If you do not have a portfolio setup, please go to the Media Center to get setup.
- User Guide & Directions: Scroll down on sites.troyschools.org

## User Guide

#### **User Guide**

Creating Content

| ▼ Introduction to WordPress |
|-----------------------------|
| The WordPress Dashboard     |
| The Settings Menu           |
| General Settings            |
| Posts Versus Pages          |
| Posts Overview              |
| Pages Overview              |
| Intro to the Block Editor   |
| ( <u>Video</u> ) Ľ          |
|                             |

Create Custom Menu C Publish a New Page C Edit a Page C Static Front Page C Publish an About Page C Contact Page C Add Image to Post or Page C Add Image Gallery C Add Image Gallery C Managing Files in Your Media Library C ▼ WordPress Template
Posting Instructions for
Students C
Xello Portfolio Sharing C

- User Guide & Directions: Scroll down on sites.troyschools.org
- The landing page has a user guide for introduction to WordPress, Creating Content and WordPress Template for student blogging. This is a great resource if students run into issues with creating a post or need a refresher.

#### Artifact & Reflection Blog Post Template

Blog Post – Be sure each blog post contains the following:

- Copy / Picture / Link to the Artifact / Piece of Work
- Name of Artifact
- Grade Level
- Subject/Course
- Reflection

Reflections – Write at least three complete sentences reflecting on this artifact / piece of work.

Consider the following questions / skills to help you:

- What is worth sharing about this artifact?
- Why are you proud of this artifact?
- What were the teacher's expectations or requirements for this artifact?
- Explain how you used certain skills to create this artifact.
- What did you learn through the process of creating this?

Categories - Be sure to categorize each blog post with grade, subject and skill (s).

- Critical Thinking & Problem Solving
- Collaboration/Teamwork
- Communication
- Creativity
- Growth and Development
- Community Involvement/Outreach
- Leadership

### Create:

### Take 10 minutes to reflect and create a post about this class.

| <ul><li>Dashboard</li><li>View Class Blog</li></ul> | All (9)   Published (8)   Stoky (1)   Draft (1)   Trash (1) |                   |                                                                                    |      |
|-----------------------------------------------------|-------------------------------------------------------------|-------------------|------------------------------------------------------------------------------------|------|
| 🖈 Posts                                             | Bulk actio                                                  | ~                 | Filter                                                                             |      |
| All Posts                                           | Tap on Add New.                                             | r                 | Categories                                                                         | Tags |
| Add New<br>Categories<br>Tags                       | (Either one is fine.)                                       | ,                 | 6th Grade, Creativity, Growth<br>/ Development, Problem<br>Solving, Social Studies | _    |
| <b>9</b> 3 Media                                    | My I                                                        | , Christina       | 6th Grade, Creativity, Media,<br>Teamwork                                          | _    |
| <ul><li>Links</li><li>Pages</li></ul>               | Knightsville Project                                        | Chatel, Christina | 6th Grade, Creativity, Growth<br>/ Development, Social Studies                     | -    |
| <ul><li>Comments</li><li>Appearance</li></ul>       | C Knightsville Project                                      | Chatel, Christina | 6th Grade, Creativity, Growth<br>/ Development, Problem<br>Solving, Social Studies | -    |
| <ul><li>Plugins</li><li>Users</li></ul>             | Knightsville Project                                        | Chatel, Christina | 6th Grade, Creativity, Growth<br>/ Development, Problem<br>Solving, Social Studies | _    |
| <ul><li>Tools</li><li>Settings</li></ul>            | C Knightsville                                              | Chatel, Christina | 6th Grade, Creativity, Problem<br>Solving, Social Studies                          | _    |

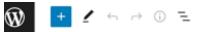

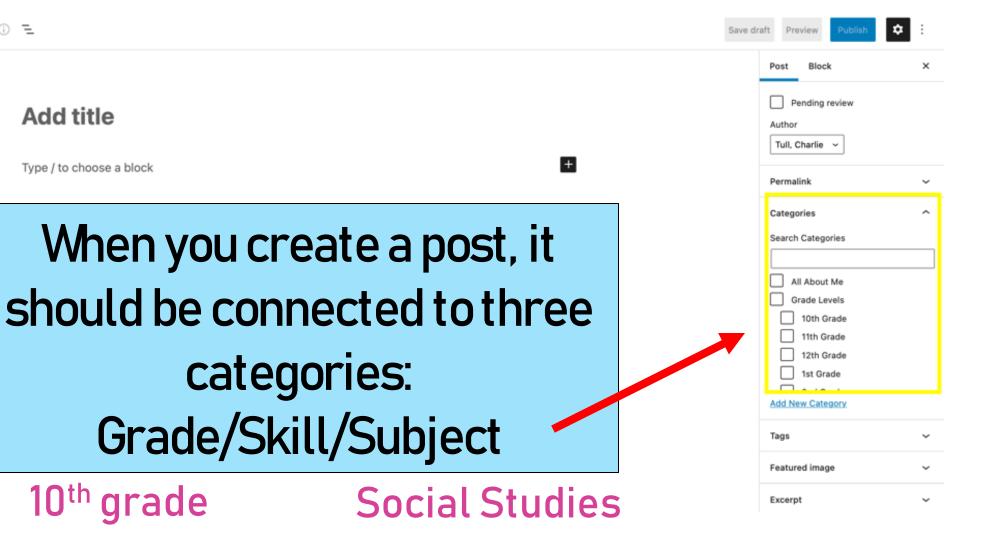

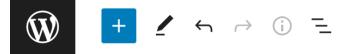

Publish

### **Social Studies**

Type / to choose a block

|     |         |            |                    | Post              | Block         |               | ×      |
|-----|---------|------------|--------------------|-------------------|---------------|---------------|--------|
|     |         |            |                    | Status 8          | k visibility  |               | ^      |
|     |         |            |                    | Visibility        | F             | Public        |        |
|     |         |            |                    | Publish           | I             | mmediately    |        |
|     |         |            |                    | Post For          | mat           | Stan          | dard 🗸 |
| Sea | arch    |            | Q                  | Stie              | ck to the top | o of the blog |        |
|     | ¶ _     |            |                    | Pei               | nding review  | I             |        |
| Pa  | aragre  | Image      | Heading            | Author<br>Chatel, | Christina     | ~             |        |
|     | Gallery | • <u> </u> | <b>JJ</b><br>Quote | Permalir          | nk            |               | ~      |
|     |         |            | 1                  | Categor           | ies           |               | ^      |
|     | I       | Browse all |                    | Search (          | Categories    |               |        |
|     |         |            |                    |                   | About Me      |               |        |

| Posts < Boulan and Smith Media           | 🕑 My Sites < Boulan and Smith Med | Add New Post < Christina's site | Mide Mide                              | dle Home           |
|------------------------------------------|-----------------------------------|---------------------------------|----------------------------------------|--------------------|
| ₩ + / ~ ~ .                              | =                                 | Save dra                        | aft Preview Pub                        | olish 🏚 :          |
|                                          |                                   |                                 | Post Block                             | ×                  |
| Social Studies<br>⊠ ≣ ः                  |                                   |                                 | Image<br>Insert an image<br>statement. | e to make a visual |
|                                          |                                   |                                 | Styles                                 | ^                  |
| 🖂 Image                                  |                                   |                                 | Default                                | Rounded            |
| Upload an image file, pick one from your |                                   |                                 | Advanced                               | ~                  |
| Photo Library                            |                                   |                                 |                                        |                    |
| Take Photo                               |                                   |                                 |                                        |                    |
| Choose File                              | )                                 |                                 |                                        |                    |
|                                          |                                   |                                 |                                        |                    |
|                                          |                                   |                                 |                                        |                    |
|                                          |                                   |                                 |                                        |                    |
|                                          |                                   |                                 |                                        |                    |

## New Student Setup

Directions:

- 1. Scan QR code with Camera App
- 2. Let the link fully load in Safari

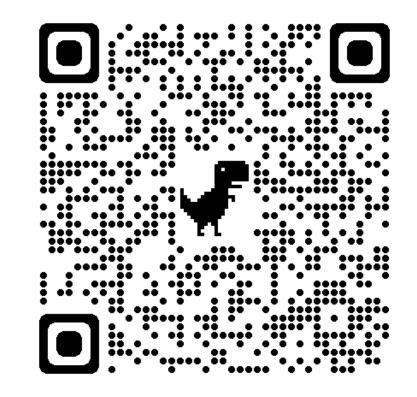

# Login with OneTroy Email and password

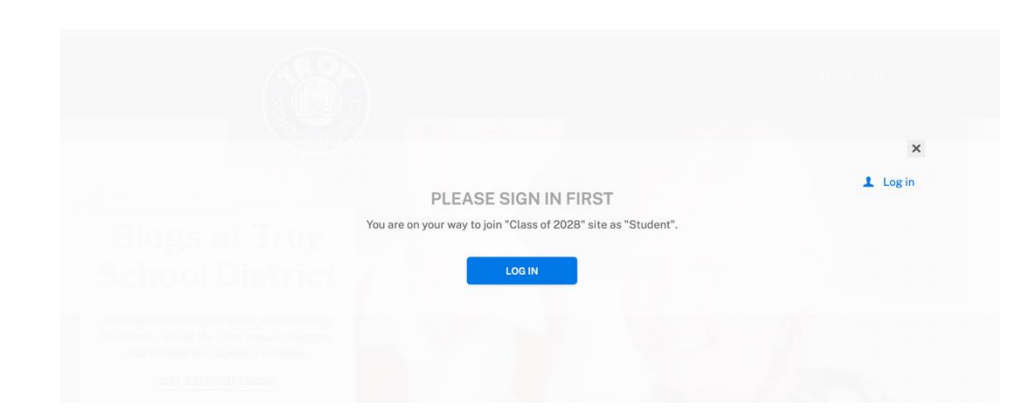

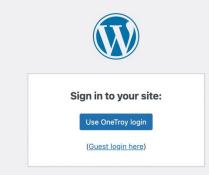

← Back to Troy School District

# Creating your site

- Name of Site-Your first Name, i.e. Charlie's Site
- Site URL: username, i.e. cptull28

| $\leftarrow \rightarrow$ | C <sup>4</sup> on              | sites.troyschools.org                                                               | <b>₽</b> ①          | 3         |             |
|--------------------------|--------------------------------|-------------------------------------------------------------------------------------|---------------------|-----------|-------------|
| 🚓 My Sites 👩 T           | roy School District 🛛 💗 Follow | ving H                                                                              | Howdy, Sabbagh, Ale | exander J | <b>I</b> 9, |
|                          |                                |                                                                                     |                     |           |             |
|                          |                                |                                                                                     |                     |           | ×           |
|                          |                                | SETUP NEW SITE                                                                      |                     | 1 Lo      | g Out       |
|                          | li.                            | New blog will be automatically attached to "Class of 2027" class blog.              |                     |           |             |
|                          | SITE TITLE                     | SITE URL<br>Use only lowercase letters (a-z) and numbers.<br>sites,troyschools.org/ |                     |           |             |
|                          | 1,221 M 107-00                 |                                                                                     |                     |           |             |